# **QGIS Application - Bug report #2685 On column delete wrong aliases are shown**

*2010-04-28 06:54 AM - pinux -*

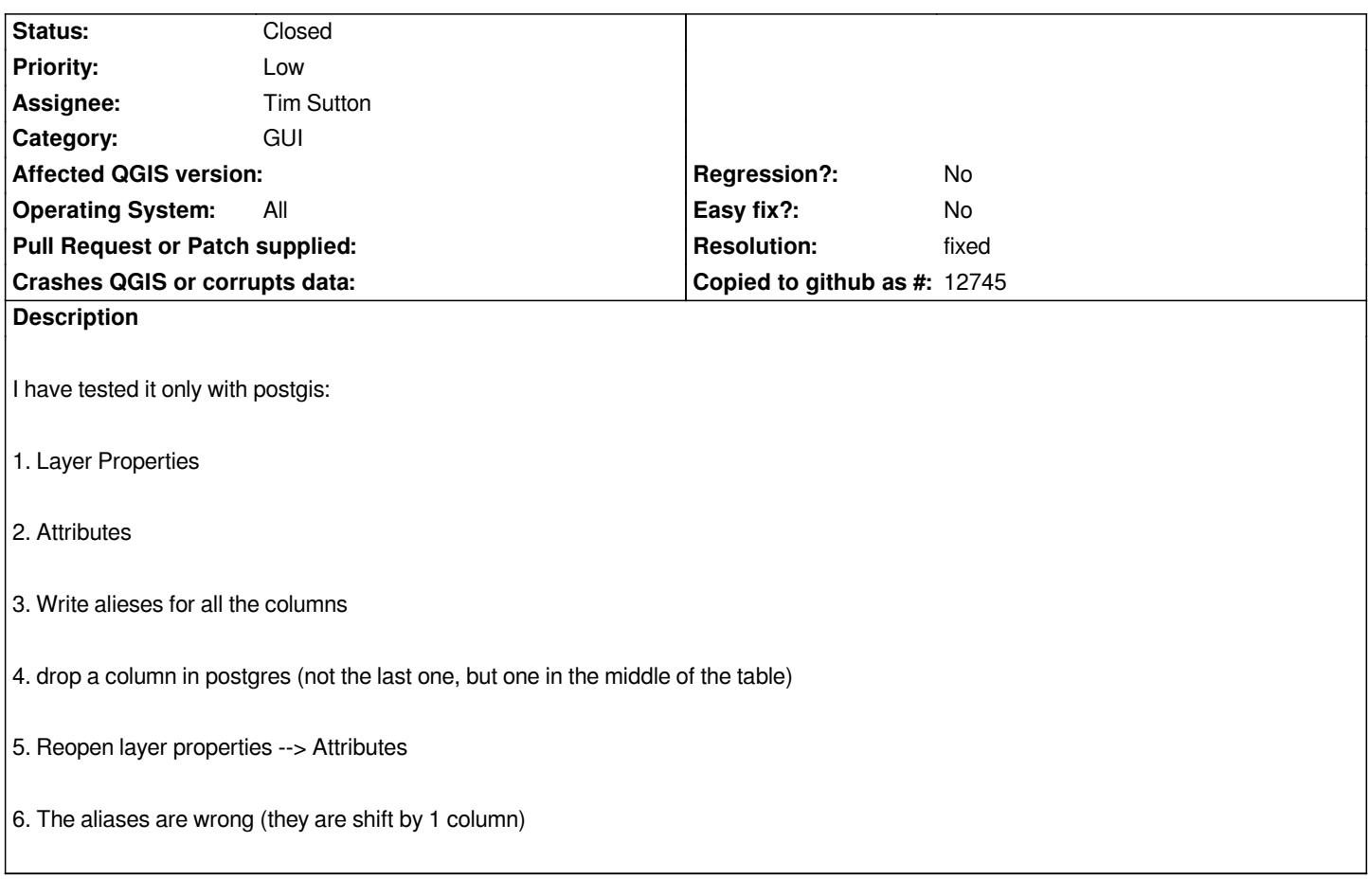

## **History**

### **#1 - 2010-11-13 05:07 PM - Volker Fröhlich**

*Confirmed for trunk, also happens for Shapefiles.*

#### **#2 - 2010-11-13 05:46 PM - Volker Fröhlich**

*A related issue:*

*If you drop a column from inside QGIS, the aliases should still correspond, but an additional alias gets deleted.*

**KONK**

#### **#3 - 2011-04-19 01:06 PM - Jürgen Fischer**

- *Resolution set to fixed*
- *Status changed from Open to Closed*

*duplicate of #3057.*